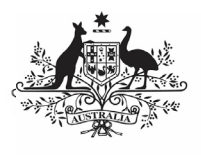

**Department of Health** and Aged Care

To print or save a PDF version of your OSR form in the Data Portal:

- 1. Open the Data Portal through Health Data [Portal.](https://dataportal.health.gov.au/)
- 2. Log in using the information provided in the Register for and Log in to the Health Data Portal QRG.

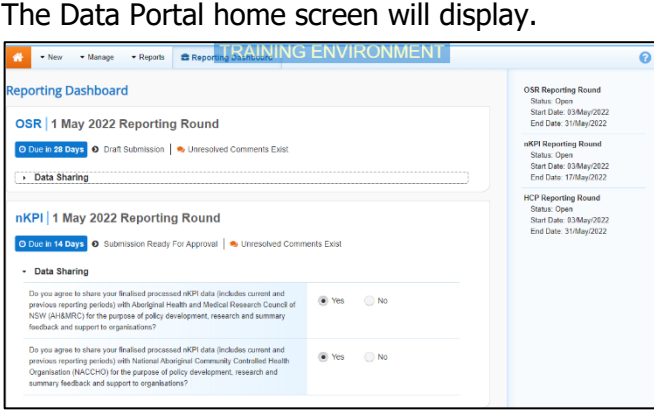

3. To open your OSR form, hover your mouse pointer to the right of the OSR reporting round text in the **Reporting** 

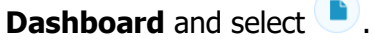

The OSR form will display.

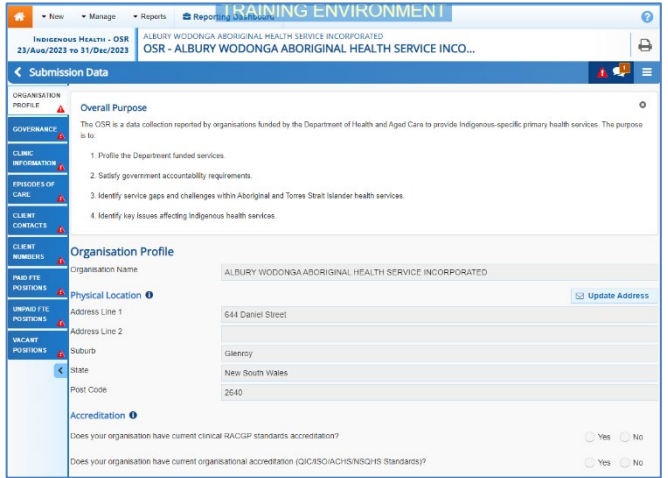

- 4. To print/PDF the data for an individual section of the form, select the required section from the list of tabs on the lefthand side of the screen and then select  $\mathbf{r}$
- 5. To print/PDF the entire form at once, or more easily print multiple sections of the

form, select  $\Box$  in the blue *Submission* Data bar in the top right-hand corner of the form and then select **Summary View**.

The Summary View contains all sections of the form with the first section of the form defaulting as open, in read-only mode. If there are any comments in the form, these will now display in the *Notifications Trav* on the right-hand side of the form.

**Print/PDF Your OSR Form**

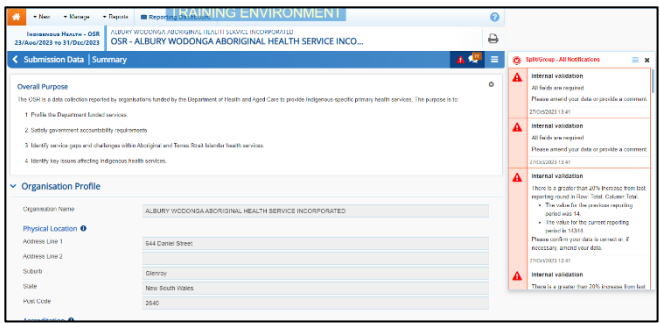

6. To expand all the sections at once so the whole form can be printed or saved as a PDF, select  $\Box$  at the top of the form and select **Expand all tabs**.

If needed you can expand and collapse individual sections by selecting  $\blacktriangleright$  next to the applicable section.

7. Once all the required sections have been expanded, to print or PDF the entire form, select  $\bigoplus$ .

The Print dialog box will display, showing a preview of the form, with any comments now showing in the section of the form they relate to.

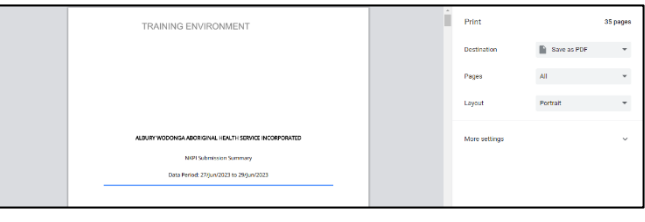

8. To continue, select the printer you wish to use.

To save the form as a PDF rather than print it, select the *Save as PDF* option, and then select the *Save* button and save the form to the desired location.

9. To print the form, select  $\Box$  Print

Your form will now be printed at the selected printer.

Please note, the form will be long when printed in its entirety. You may wish to print individual sections where possible.